## Sette sammen fortellingen mobiltelefon

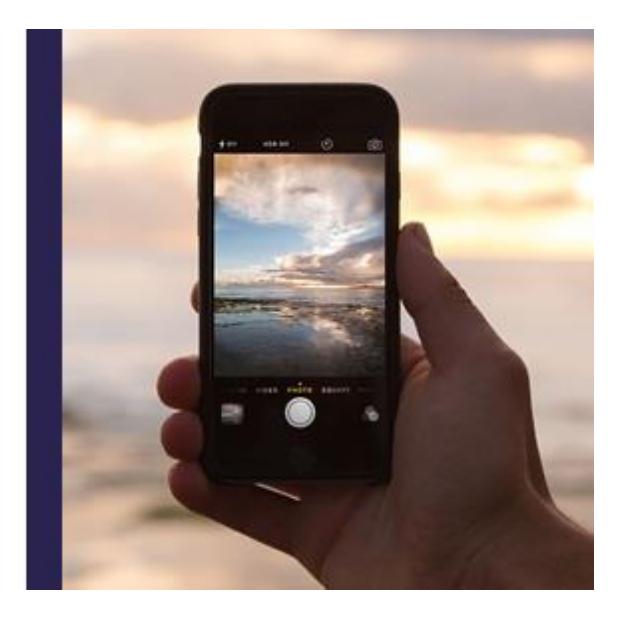

## **Sette sammen fortellingen på mobiltelefon**

Du kan også sette sammen fortellingen din i Adobe Spark-appen på din mobiltelefon. Denne videoen forteller deg hvordan du gjør dette på en iPhone.

Gå inn på på App Store. Søk etter Adobe Spark Video. Last ned appen.

Lag en ny konto.

Når du har laget en ny konto og er logget inn, kan du begynne å sette sammen fortellingen din. Klikk på plusstegnet, og velg "Start from scratch".

For å legge til video eller bilde, klikker du på plusstegnet. Klikk på "Photo". Her kan du du velge om du vil legge til bilder fra telefonen din, søke etter gratis bilder, eller ta et bilde med mobiltelefonen din.

Du kan også legge til en video som ligger på telefonen din. Klikk på "Video", og velg videoen du vil bruke. Klikk og dra i punktene for å velge hvor mye av videoen du vil bruke.

Du kan også legge til tekst. Klikk på "pluss"-knappen midt på bildet, og skriv inn teksten du vil vise. Klikk på "Done" når du er ferdig.

For å legge til flere bilder eller video, klikker du på "pluss"-tegnet til høyre. Du kan lett flytte på bildene ved å klikke, dra og slippe der du vil at bildene skal være.

Det er enkelt å spille inn lyd. Bare klikk på mikrofonknappen og hold den inne mens du leser inn teksten.

Vil du ha musikk også? Klikk på noteikonet. Velg en sang, eller last inn din egen.

For å se hvordan fortellingen din ser ut, kan du klikke på "Play"-knappen nederst til venstre.

Når du er ferdig med fortellingen din og vil dele den, kan du klikke på ikonet øverst til høyre. Prøv for eksempel å velge "Copy link to clipboard".

Nå kan du dele lenken til fortellingen din med andre!